1

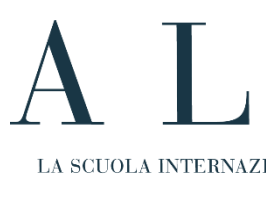

#### 1. Collegati all'APP MYALMALIFE all'indirizzo <myalmalife.scuolacucina.it>

### 2. Clicca su REGISTRATI nel menu in alto per accedere al tuo profilo

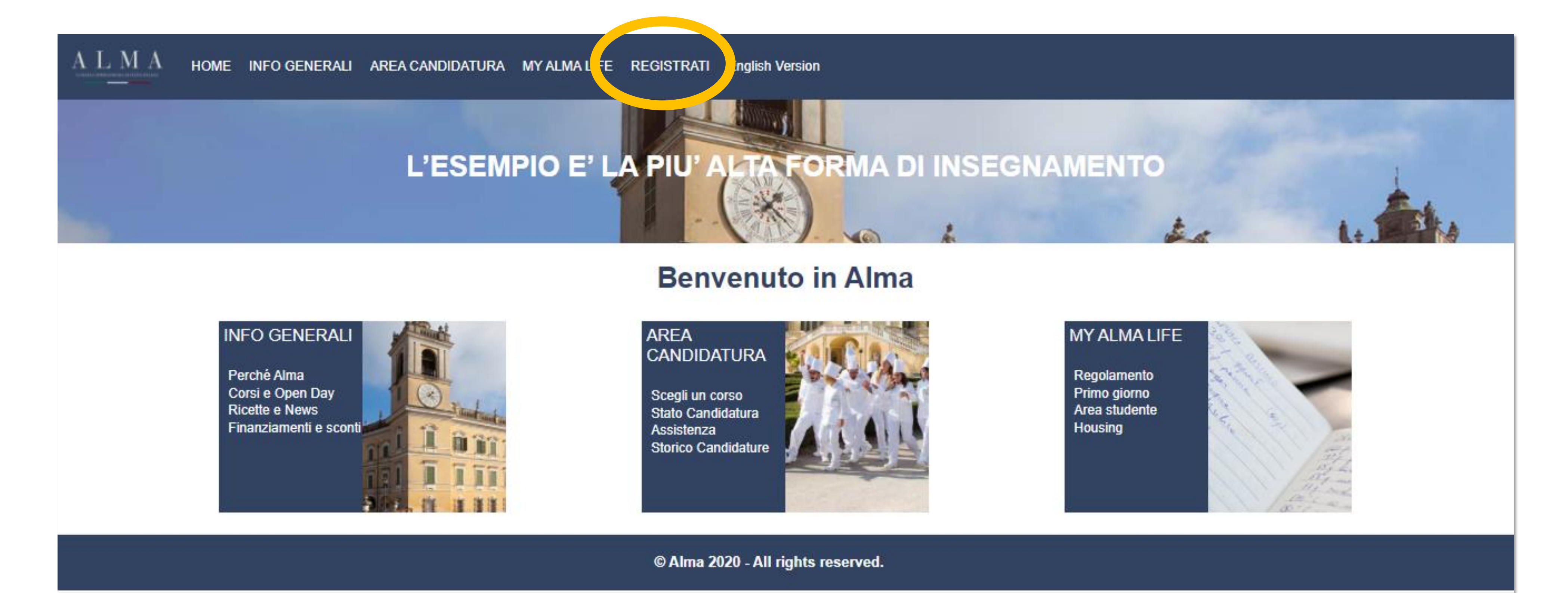

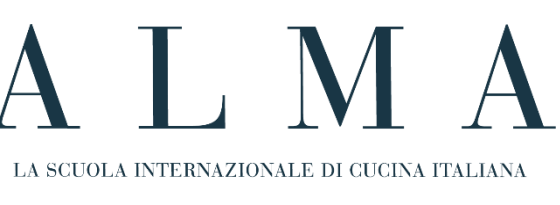

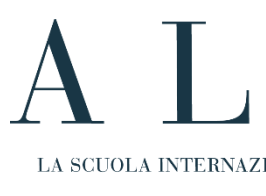

## 3. Inserisci le credenziali di accesso: Username e Password

#### 4. Clicca su **INVIA**

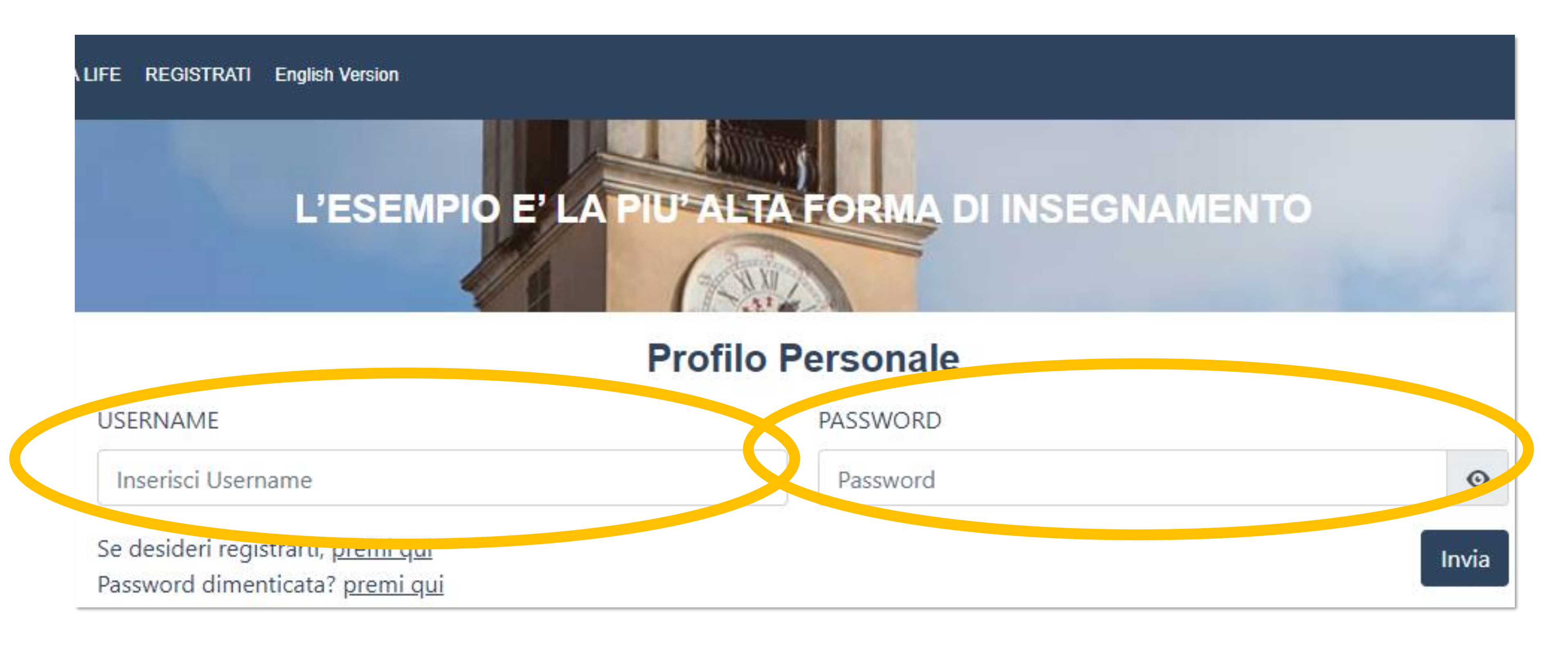

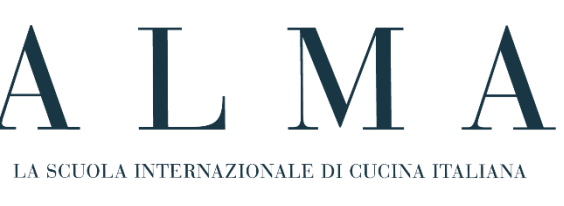

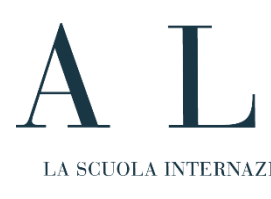

# 4. Segui il percorso......

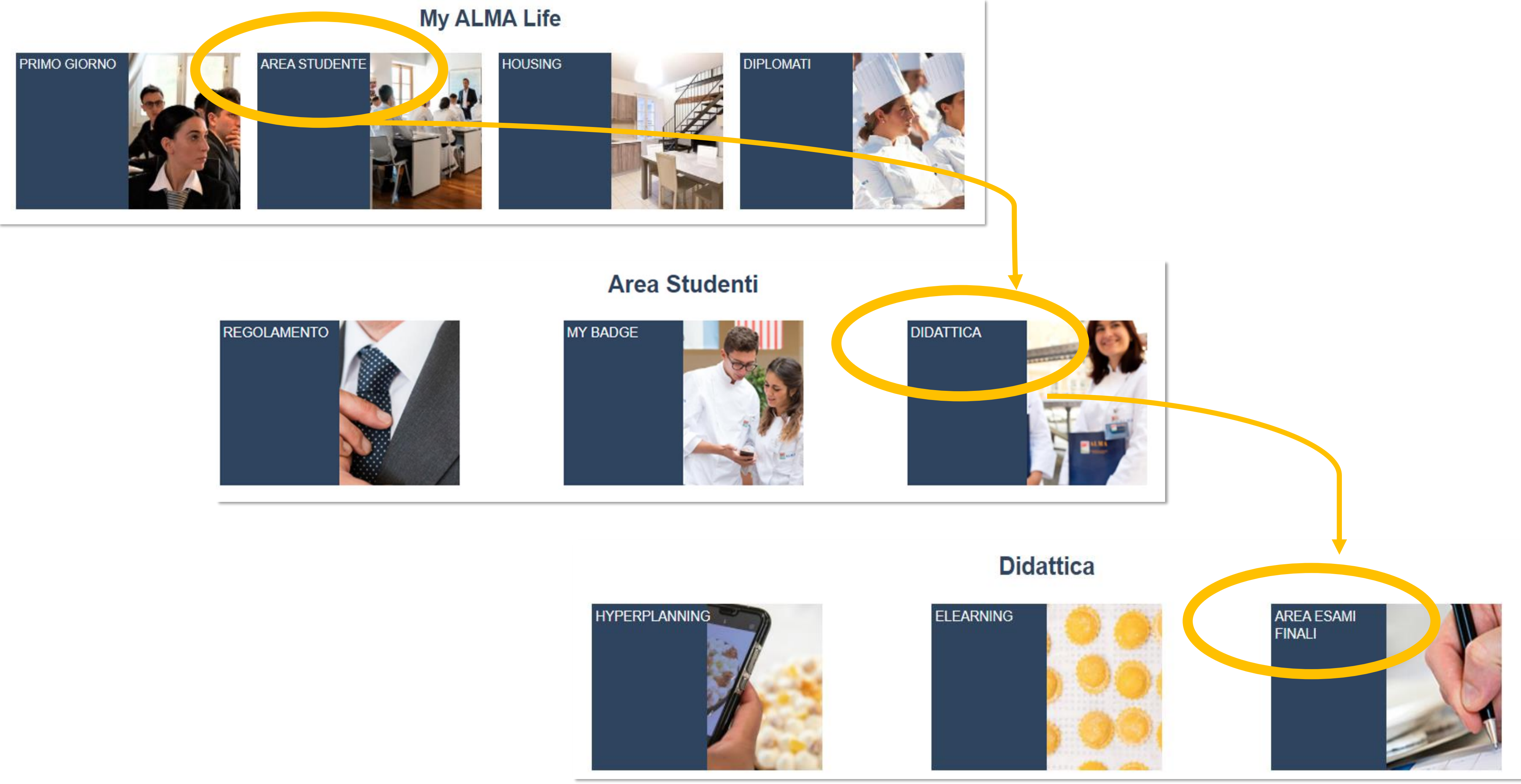

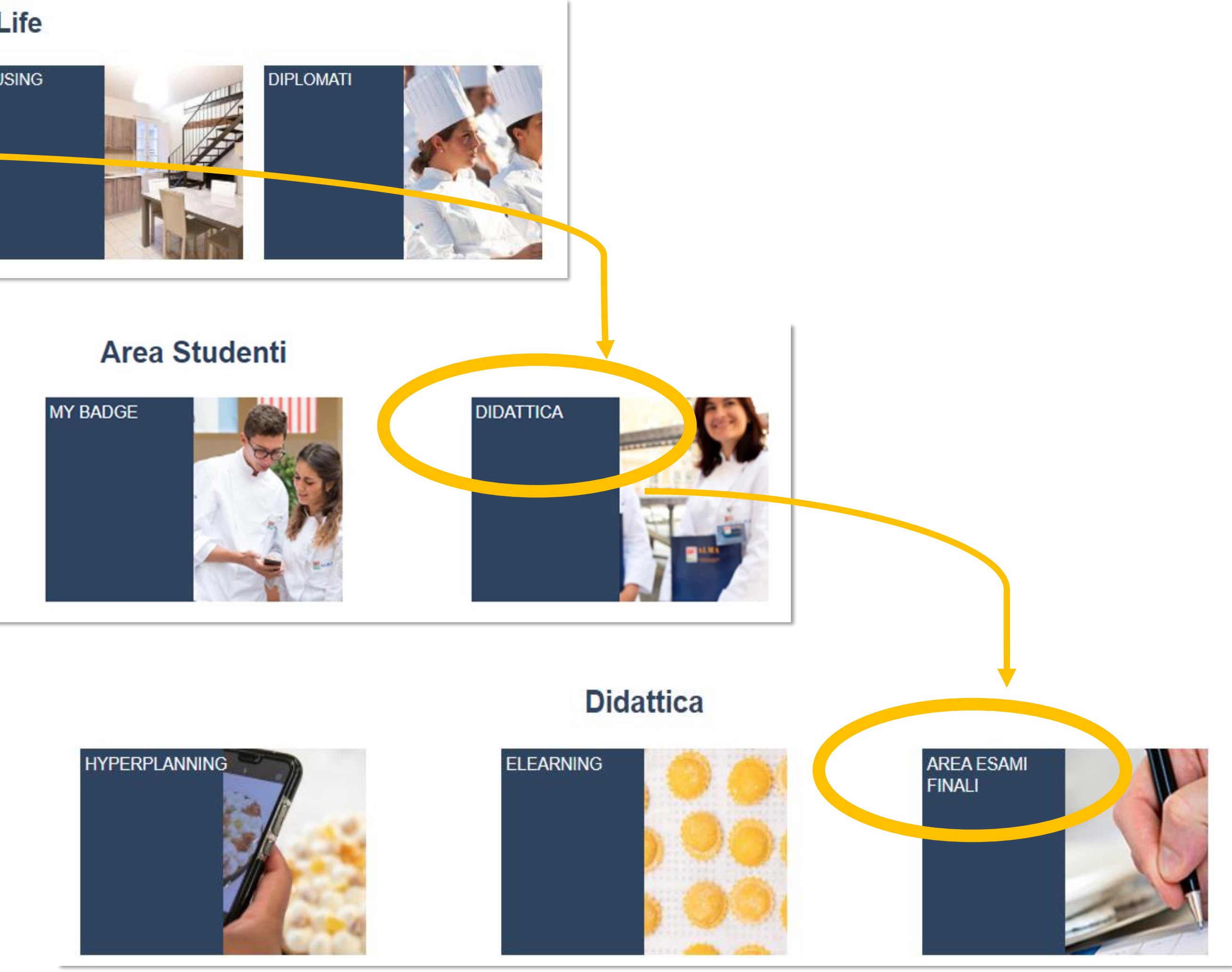

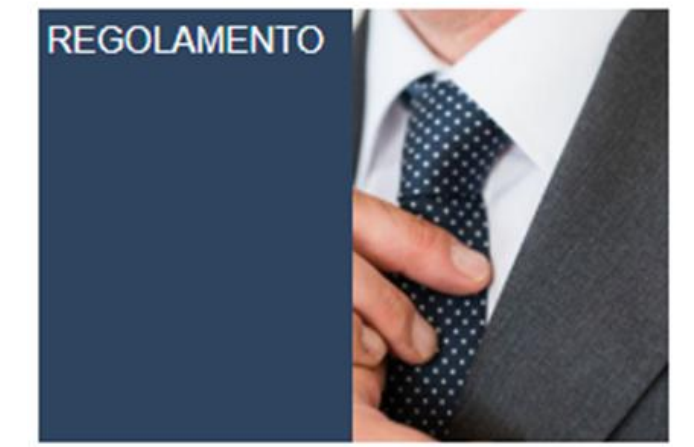

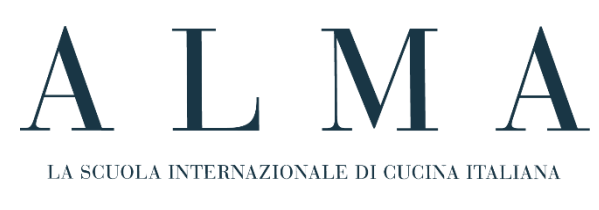

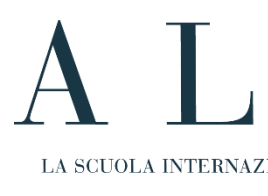

# Carica il documento della tesi in formato pdf **1** Il file non deve superare i 5MB!

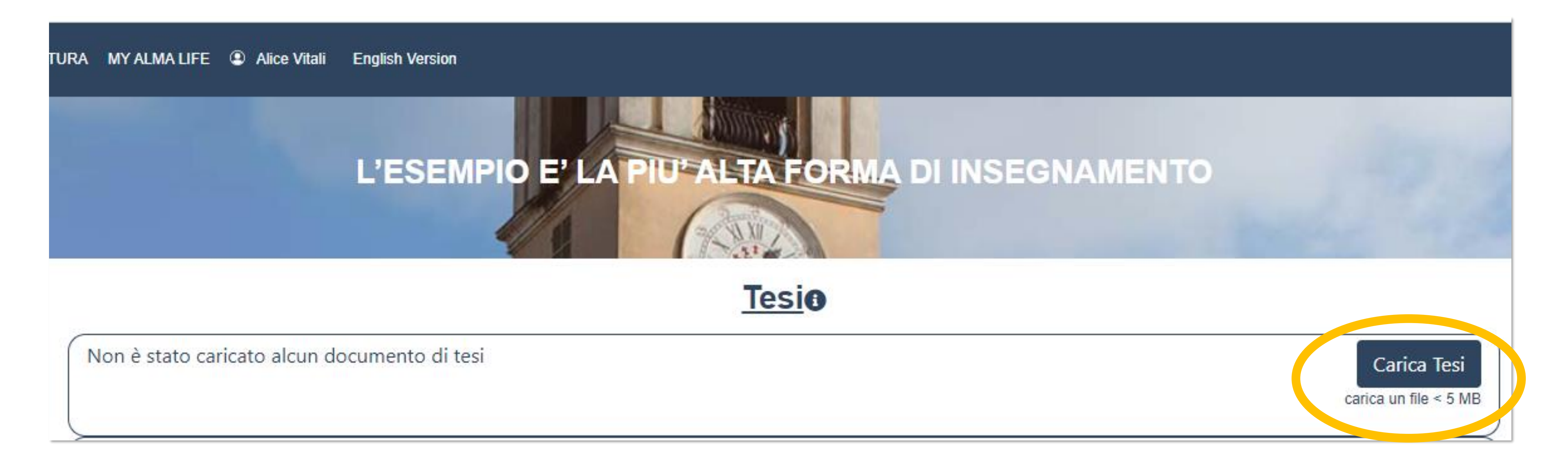

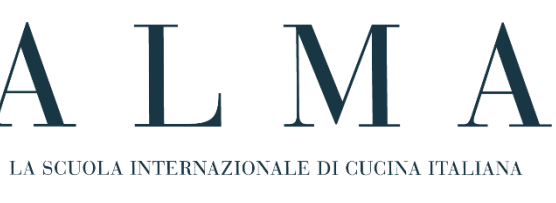